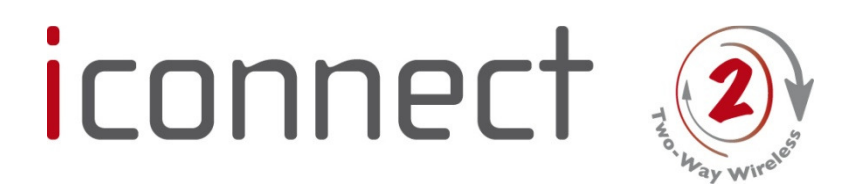

# Hurtig burger manual

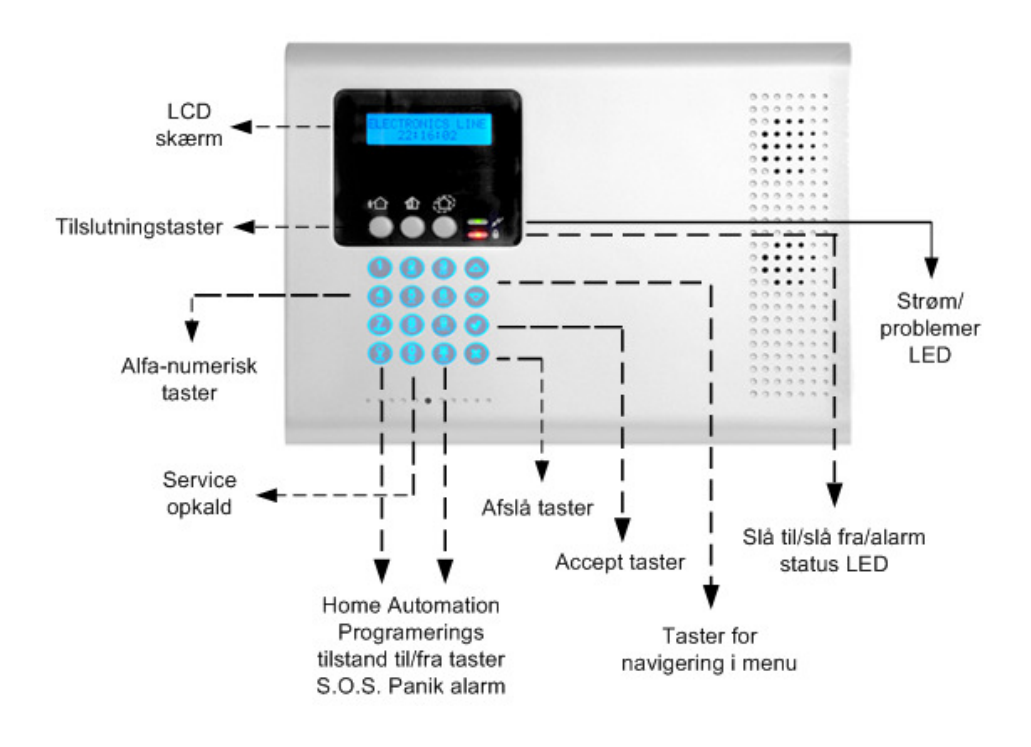

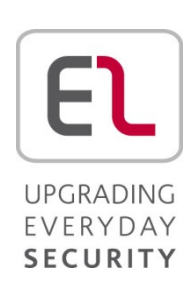

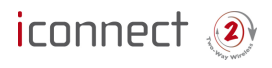

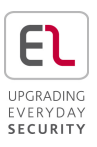

Tak fordi du valgte *i*Connect  $\bigcircled{?}$  trådløs indbruds alarm. Denne hurtigstartsmanual beskriver de vigtigste brugerfunktioner i *i*Connect <sup>(2)</sup>. For at se den fulde version af brugermanualen henvises til vores internet side www.electronics-line.com.

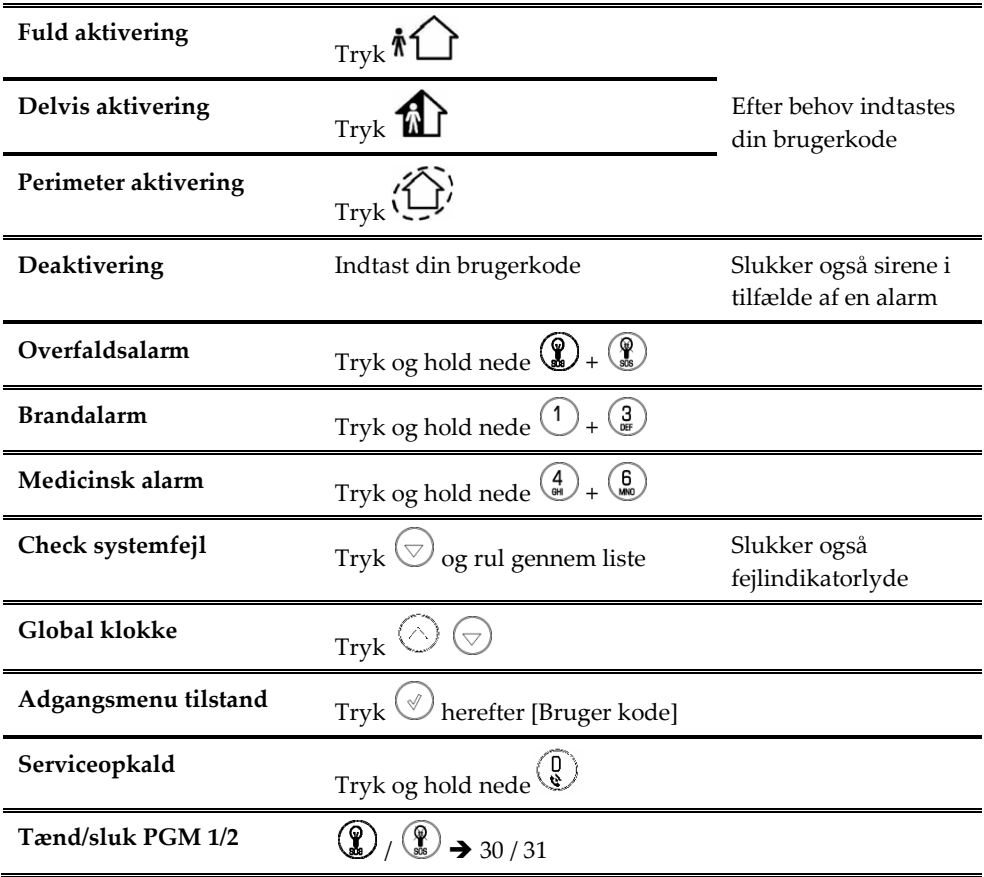

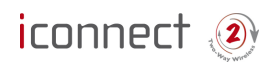

1234)

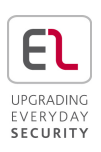

#### LEDs indikation  $\bigcup_{\text{LED:}}$ Slukket: System deaktiveret Grøn: System aktiveret Blinkende rød : Alarm OK LED: Grøn: Strøm OK Gul : Systemfejl Blinkende grøn: Åben zone Blinkende Gul : (Langsom) Lavt batteri, (Hurtig) Mistet strømforsyning Rediger/slet brugerkode 1. I hovedskærmen trykkes 2. Indtast master kode (standard kode er 4. Vælg en bruger og tryk 5. Vælg [1] Rediger kode.

- 6. Rediger brugerkode eller indtast 0000 for at slette
- 7. Tryk

#### 3. Vælg [4] Brugerkode og tryk  $\left(\sqrt[6]{\phantom{a}}\right)$

## Deaktiver / Aktiver en zone

- 1. I hovedskærmen trykkes  $\mathcal{L}$
- 2. Indtast master kode (standard kode er 1234)
- 3. I hovedmenu trykkes [21]
- 4. Vælg en zone og tryk  $\bigcirc$  for at skifte status
- 5. For at gemme status trykkes

## SMS Styringskommandoer

Styring af system via SMS Kommandokode numre: 120: Deaktiver 121: Fuld aktivering

- 122: Delvis aktivering
- 123: Perimeter aktivering

: System aktiver aktivering status 0XX: HA enhed XX slukket 1XX: HA enhed XX tændt : PGM 1 slukket : PGM 2 slukket : PGM 1 tændt : PGM 2 tændt

SMS struktur: [Fri tekst - Op til 43 karakterer][#][Brugerkode][Kommando] Eksempel: DISARM#1234120

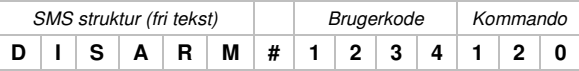

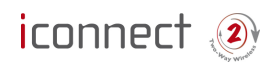

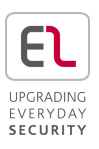

#### Telefonstyrings kommandoer

1.Ring til centralens mobilnummer og vent indtil systemet svarer; der høres to toner.

2. Indenfor 15 sekunder indtastes Telestyrings kode (kode 29). Efter et lydsignal trykkes:

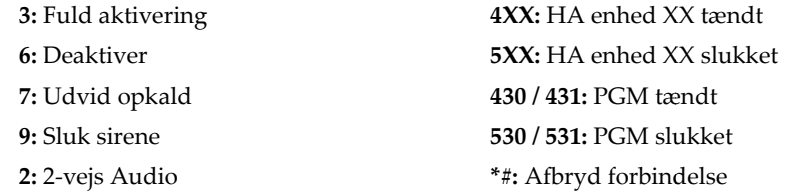

#### Fjernkontrol

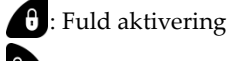

: Deaktivering

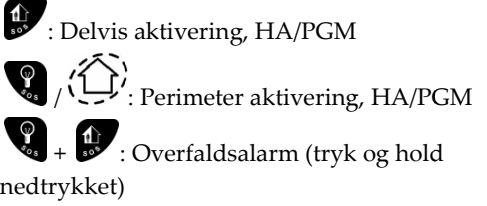

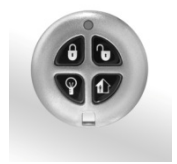

## Tilslutning til din webbrowser applikation

- 1. Indtast web adresse der leveres af din serviceudbyder og tryk Åben.
- 2. Login side:
	- a. **Brugernavn** og **Password –** Indtast værdier leveret af din service udbyder.
	- b. Passcode Indtast din iConnect brugerkode
- 3. Klik Enter